Dieses Handbuch gibt Ihnen einen Überblick über die Verwendung von Cisco Unified Attendant-Konsole Standard. Alle Einzelheiten finden Sie in der Hilfe zur Anwendung.

### **Starten von Cisco Unified Attendant-Konsole Standard**

So starten Sie Cisco Unified Attendant-Konsole Standard:

- **1** Doppelklicken Sie auf das Desktop-Symbol.
- **2** *Wenn einer der folgenden Punkte zutrifft:*
	- *Sie arbeiten derzeit nicht in einer Single-Sign-On-Umgebung.*
	- *Sie arbeiten in einer Single-Sign-On-Umgebung, haben jedoch Cisco Unified Attendant-Konsole Standard noch nicht für die Nutzung konfiguriert.*
	- *Cisco Unified Attendant-Konsole Standard ist für Single-Sign-On konfiguriert, bei dem Sie sich bereits angemeldet haben*

der Cisco Unified Attendant-Konsole Standard-Anmeldebildschirm wird angezeigt. Fahren Sie mit Schritt [3](#page-0-0) fort.

*Wenn Sie in einer Single-Sign-On-Umgebung arbeiten, sich aber noch nicht bei einer Cisco Unified Communications-Anwendung angemeldet haben*:

- **a.** Wenn Sicherheitswarnungen angezeigt werden, klicken Sie in jedem Fall auf **Ja**.
- **b.** Geben Sie auf der Webseite mit den Anmeldeinformationen für die einmalige Anmeldung Ihren **Benutzernamen** und Ihr **Passwort** ein und klicken Sie dann auf **Anmelden**.

Der Cisco Unified Attendant-Konsole Standard-Anmeldebildschirm wird angezeigt.

<span id="page-0-0"></span>**3** Im Cisco Unified Attendant-Konsole Standard-Anmeldebildschirm gehen Sie wie folgt vor:

*Zum Verwenden der Nummer im Feld* fahren Sie mit Schritt [4](#page-0-1) fort. *Um eine neue Durchwahlnummer zu verwenden*:

- **a.** Gehen Sie die Nummer in das Feld ein.
- **b.** Wählen Sie eine Nummer in der Liste aus, indem Sie entweder darauf doppelklicken oder sie markieren und dann die **Eingabetaste** drücken.
- <span id="page-0-1"></span>**4** Wenn die Anmeldungsnebenstelle zu einem Sammelanschluss gehört, bei dem Sie sich anmelden möchten, wählen Sie **Bei Anmeldung bei Sammelanschlüssen anmelden**.
- **5** Klicken Sie auf **Anmelden** oder drücken Sie die **Eingabetaste**.

### **Öffnen der Online-Hilfe**

Um die Hilfe der Anwendung zu öffnen, drücken Sie **F1**.

### **Leitungszustände und Verzeichnis-Anwesenheitsstatus**

Die Symbole für den Status der Telefonleitung erscheinen in den Fenstern Anrufsteuerung und Verzeichnis und zeigen den Status der Vermittlung und der Nebenstellen an. Die Symbole für den Anwesenheitsstatus werden in Verzeichnissen angezeigt.

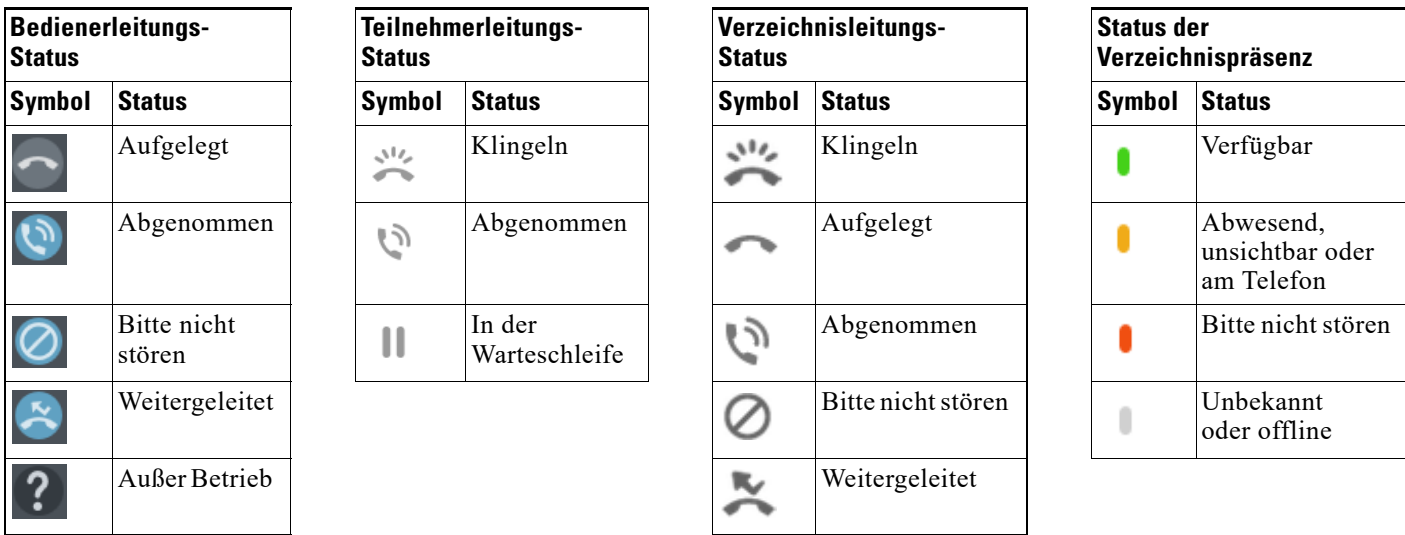

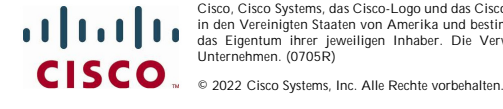

Cisco, Cisco Systems, das Cisco-Logo und das Cisco Systems-Logo sind eingetragene Marken oder Marken von Cisco Systems, Inc. und/oder seiner Tochtergesellschaften in den Vereinigten Staaten von Amerika und bestimmten anderen Ländern. Alle anderen Marken, die in diesem Dokument oder auf der Website erwähnt werden, sind<br>das Eigentum ihrer jeweiligen Inhaber. Die Verwendung des Wortes

#### **Verwenden der Maus zum Anwenden häufig verwendeter Aktionen und Aufrufen von Steuerelementen**

Es gibt mehrere Möglichkeiten, Aktionen in der Konsole auszuführen; die einfachsten und schnellsten werden hier beschrieben. Für viele Aktionen können Sie die Maus im Hauptmenü oder Tastaturkürzel verwenden. Detaillierte Anweisungen zu allen Methoden der Anrufsteuerung finden Sie in der Hilfe zur Anwendung.

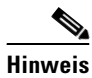

**Hinweis** Beachten Sie bei der Definition von Tastenkombinationen mit der **Alt-Taste** das Standardverhalten von Windows, bei dem die **Alt-Taste** verwendet wird, um das Menü der aktuell auf dem Bildschirm geöffneten Anwendung zu aktivieren, damit Sie die Menüelemente schnell öffnen können, indem Sie die **Alt-Taste** gedrückt halten und den unterstrichenen Buchstaben des jeweiligen Elements drücken. Wenn Sie z. B. eine Tastenkombination für **Alt+F** auf **Notiz löschen** setzen, wird durch Drücken von **Alt+F** der Menüpunkt **Datei** geöffnet, anstatt die Aktion auszuführen, die Sie für diese Tastenkombination definiert haben.

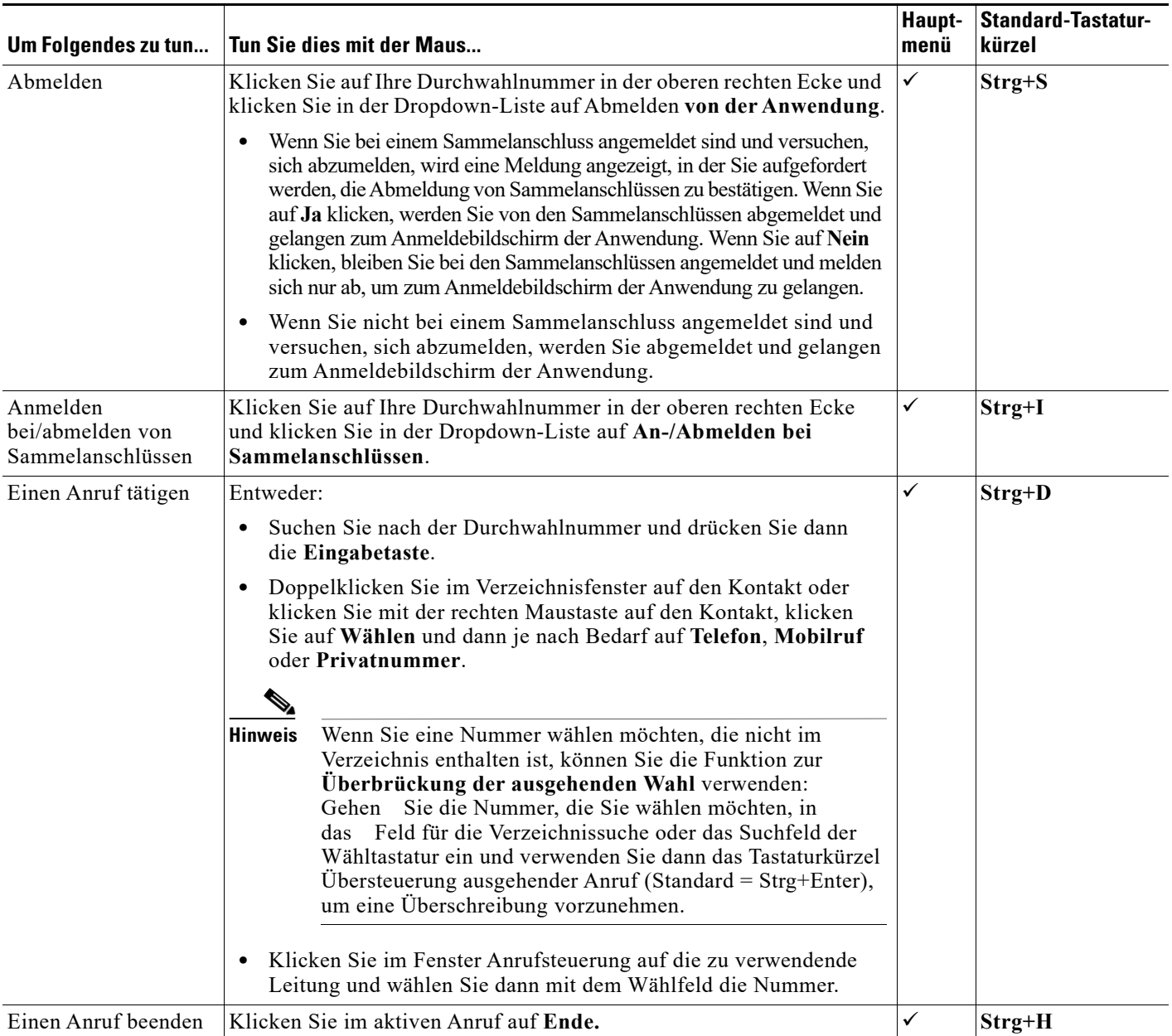

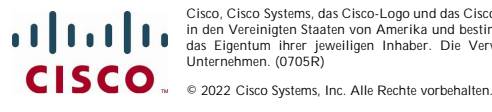

Cisco, Cisco Systems, das Cisco-Logo und das Cisco Systems-Logo sind eingetragene Marken oder Marken von Cisco Systems, Inc. und/oder seiner Tochtergesellschaften in den Vereinigten Staaten von Amerika und bestimmten anderen Ländern. Alle anderen Marken, die in diesem Dokument oder auf der Website erwähnt werden, sind<br>das Eigentum ihrer jeweiligen Inhaber. Die Verwendung des Wortes

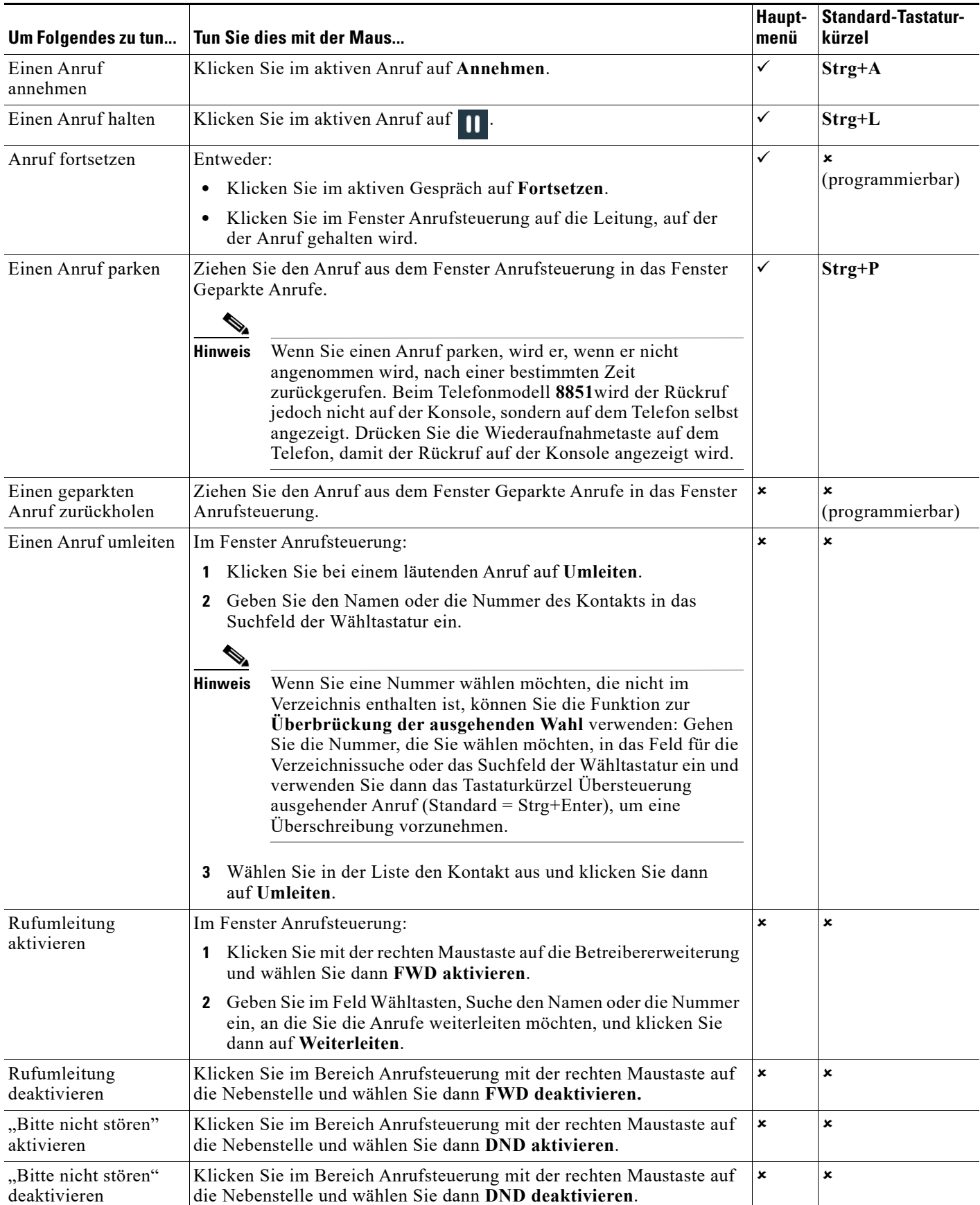

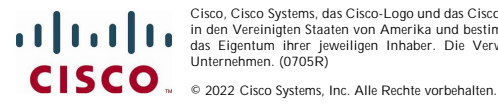

Cisco, Cisco Systems, das Cisco-Logo und das Cisco Systems-Logo sind eingetragene Marken oder Marken von Cisco Systems, Inc. und/oder seiner Tochtergesellschaften<br>in den Vereinigten Staaten von Amerika und bestimmten ander

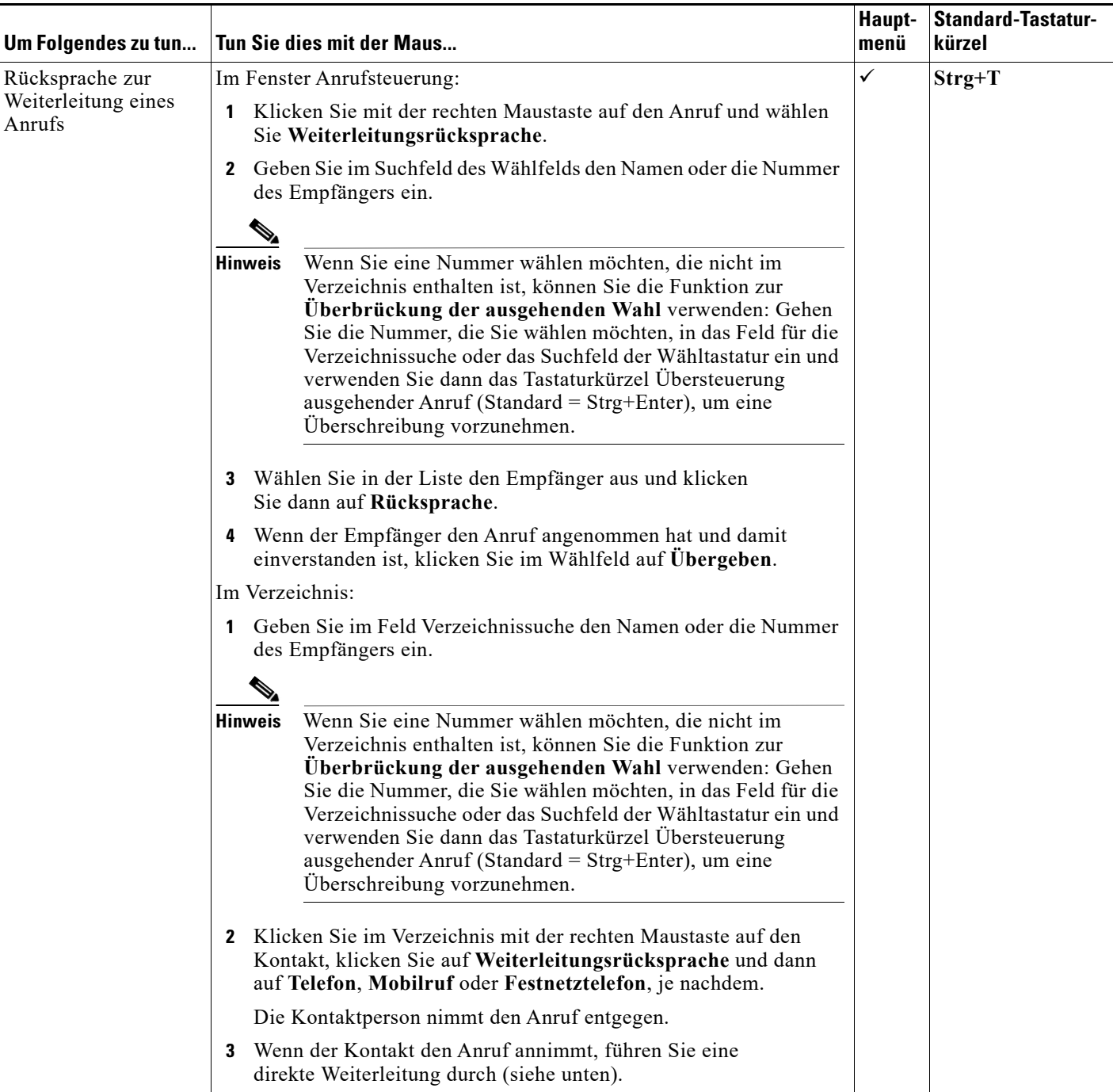

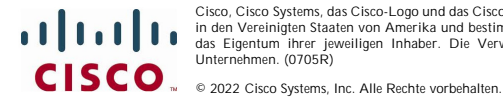

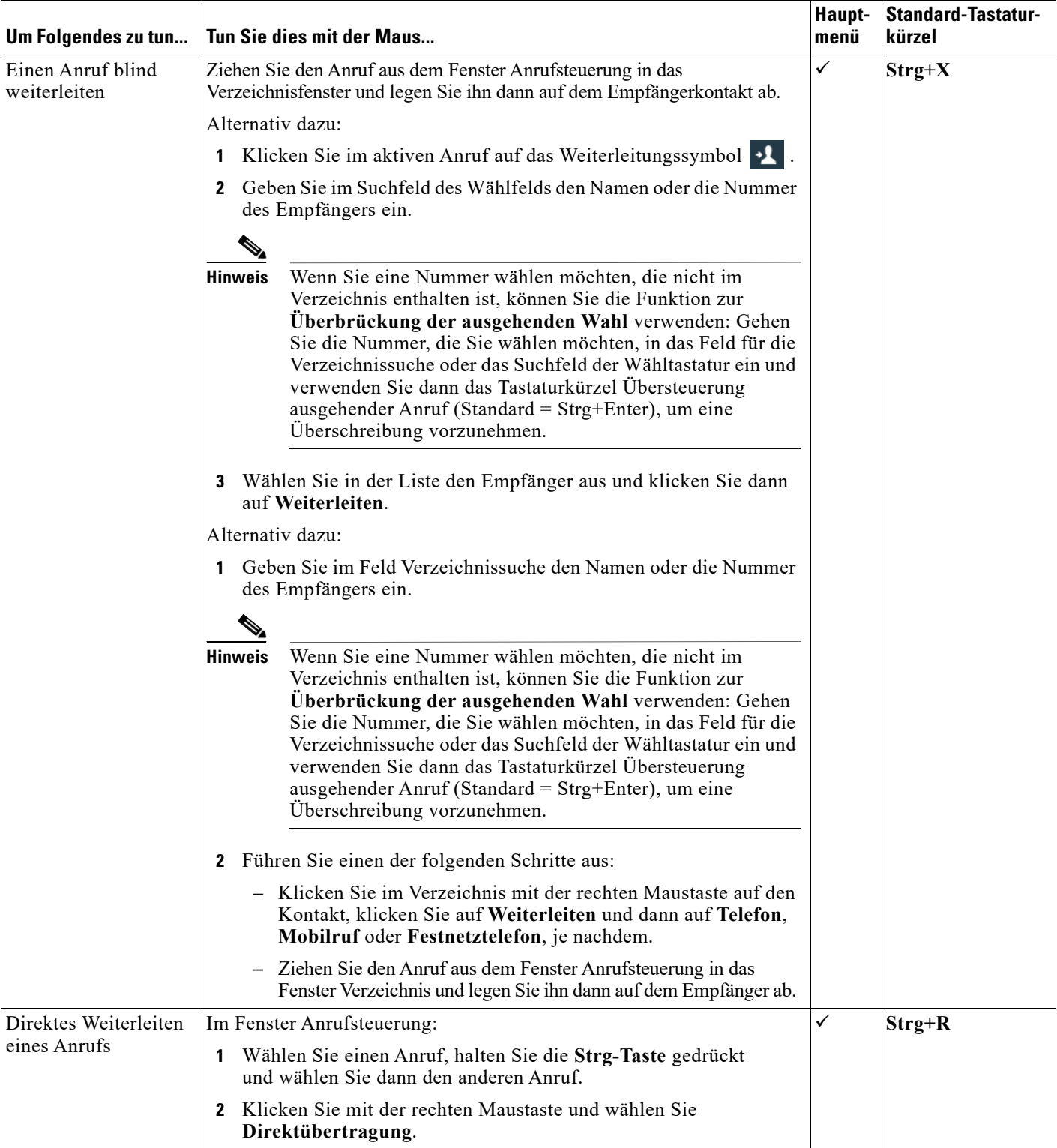

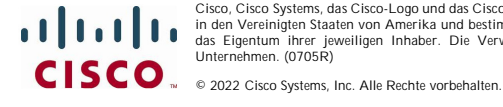

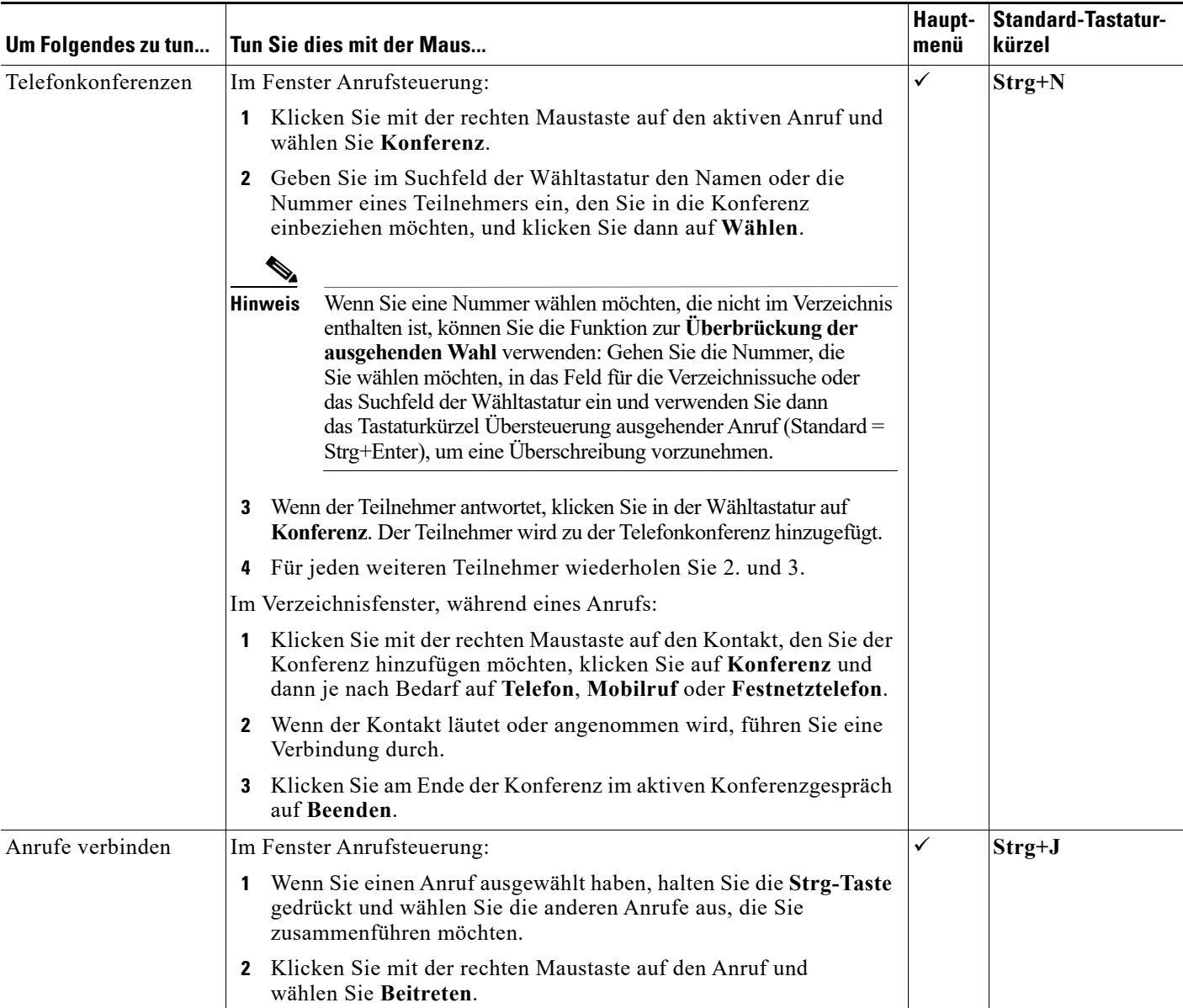

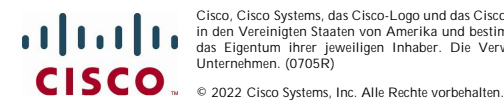

**Seite 6**

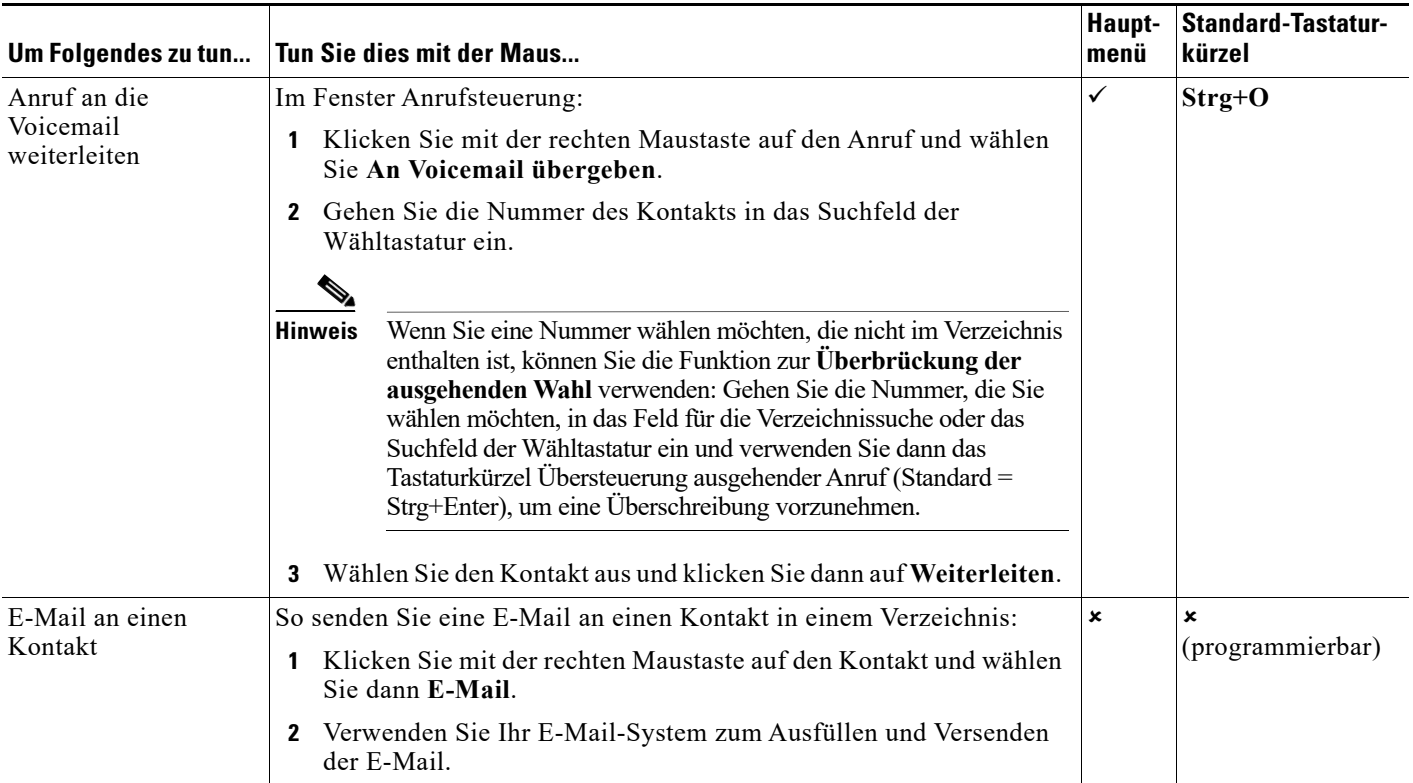

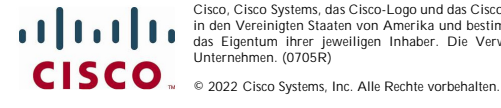

Cisco, Cisco Systems, das Cisco-Logo und das Cisco Systems-Logo sind eingetragene Marken oder Marken von Cisco Systems, Inc. und/oder seiner Tochtergesellschaften<br>in den Vereinigten Staaten von Amerika und bestimmten ander